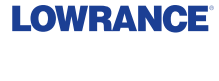

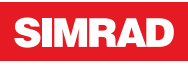

**B&G** 

## **V3100 Class B AIS Transponder** User Manual

**ENGLISH**

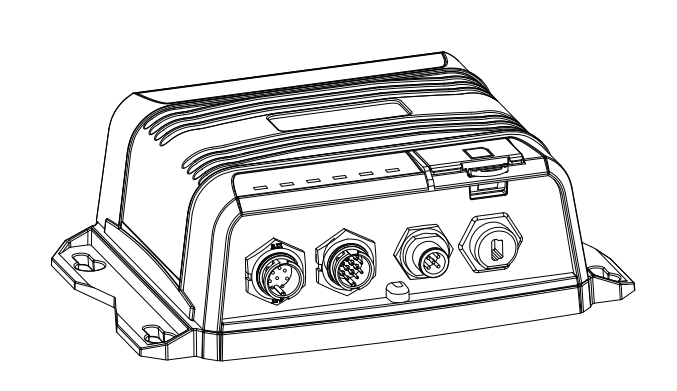

**www.bandg.com | www.simrad-yachting.com | www.lowrance.com** 

## **Preface**

As Navico is continuously improving this product, we retain the right to make changes to the product at any time which may not be reflected in this version of the manual. Please contact your nearest distributor if you require any further assistance.

It is the owner's sole responsibility to install and use the V3100 AIS Class B Transponder in a manner that will not cause accidents, personal injury or property damage. The user of this product is solely responsible for observing safe boating practices.

NAVICO HOLDING AS AND ITS SUBSIDIARIES, BRANCHES AND AF-FILIATES DISCLAIM ALL LIABILITY FOR ANY USE OF THIS PRODUCT IN A WAY THAT MAY CAUSE ACCIDENTS, DAMAGE OR THAT MAY VIOLATE THE LAW.

Governing Language: This statement, any instruction manuals, user guides and other information relating to the product (Documentation) may be translated to, or has been translated from, another language (Translation). In the event of any conflict between any Translation of the Documentation, the English language version will be the official version of the Documentation.

This manual represents the product as at the time of printing. Navico Holding AS and its subsidiaries, branches and affiliates reserve the right to make changes to specifications without notice.

#### **Copyright**

Copyright © 2018 Navico Holding AS.

#### **Warranty**

The warranty card is supplied as a separate document.

#### **About this manual**

Important text that requires special attention from the reader is emphasized as follows:

→ **Note:** Used to draw the reader's attention to a comment or some important information.

 **Warning:** Used when it is necessary to warn personnel that they should proceed carefully to prevent risk of injury and/or damage to equipment/personnel.

## **Contents**

#### **Preface**

#### **Notices**

- Safety warnings
- General notices

#### **About your AIS class B transponder**

- About AIS
- Product description
- Static and dynamic vessel data
- Important information for US customers
- What's in the box?

#### **Installation**

Installation procedures

#### **Configuring your AIS transponder**

- Connecting to your AIS transponder
- Programming your vessel data

#### **Get started**

- LED indicators
- Micro SD card data logging
- 25 Built-in integrity test (BIIT)

#### **Specifications**

- 26 Product specifications
- Dimensions
- NMEA 2000 PGN information
- Supported NMEA 0183 sentences

#### **Troubleshooting**

**Abbreviations**

#### **How to determine Serial Port**

## **Notices**

**1**

When reading this manual, please pay particular attention to warnings marked with the warning triangle. These are important messages for safety, installation and usage of the product.

## **Safety warnings**

 **Warning:** This equipment must be installed in accordance with the instructions provided in this manual.

**Warning:** This AIS transponder is an aid to navigation and must not be relied upon to provide accurate navigation information. AIS is not a replacement for vigilant human lookouts and other navigation aids such as RADAR. Also, take note that not all vessels will have an AIS transponder turned on, or installed. The performance of the transponder may be seriously impaired if not installed as instructed in the user manual, or due to other factors such as weather and or nearby transmitting devices. Compatibility with other systems may vary and is reliant on the third party systems recognizing the standard outputs from the transponder. The manufacturer reserves the right to update and change these specifications at any time and without notice.

 **Warning:** Do not install this equipment in a flammable atmosphere such as in an engine room or near to fuel tanks.

## **General notices**

#### **Position source**

All marine Automatic Identification System (AIS) transponders utilize a satellite-based location system such as the Global Positioning Satellite (GPS) network. The accuracy of a GPS position fix is variable and is affected by factors such as the antenna positioning, the number of satellites used to determine the position and for how long satellite information has been received.

#### **Compass safe distance**

The compass safe distance of this unit is 0.3 m or greater for 0.3° deviation.

#### **RF emissions notice**

- → **Note:** The AIS transponder generates and radiates radio frequency electromagnetic energy. This equipment must be installed and operated according to the instructions contained in this manual. Failure to do so can result in malfunctioning of the receiver or personal injury.
- → **Note:** Never operate the AIS transponder unless it is connected to a VHF antenna.

To maximize performance and minimize human exposure to radio frequency electromagnetic energy you must make sure that the antenna is mounted at least 1.5 meters away from the AIS transponder and is connected to the AIS transponder before power is applied.

The system has a Maximum Permissible Exposure (MPE) radius of 1.2 m. This has been determined assuming the maximum power of the AIS transponder and using antennas with a maximum gain of 3 db.

The antenna should be mounted 3.5 m above the deck in order to meet RF exposure requirements. Higher gain antennas will require a greater MPE radius. Do not operate the unit when anyone is within the MPE radius of the antenna (unless they are shielded from the antenna field by a grounded metallic barrier). The antenna should not be co-located or operated in conjunction with any other transmitting antenna. The required antenna impedance is 50 ohms.

#### **Warranty**

This product is supplied with standard warranty as defined in the accompanying warranty information.

 **Warning:** Any attempt to tamper with or damage the product will invalidate the warranty.

#### **Disposal of this product and packaging**

Please dispose of the AIS transponder in accordance with the European WEEE Directive or with the applicable local regulations for disposal of electrical equipment.

Every effort has been made to ensure the packaging for this product is recyclable. Please dispose of the packaging in an environmentally friendly manner.

#### **Accuracy of this manual**

The AIS transponder may be upgraded from time to time and future versions of the AIS transponder may therefore not correspond

#### **6 | Notices | V3100 User Manual**

exactly with this manual. Information contained in this manual is liable to change without notice. The manufacturer of this product disclaims any liability for consequences arising from omissions or inaccuracies in this manual and any other documentation provided with this product.

#### **Declaration of conformity**

The manufacturer of this product declares that this product is in compliance with the essential requirements and other provisions of the 2014/53/EU Directive. The declaration of conformity is provided with the product document pack. The product carries the CE mark, notified body number and alert symbol as required by the 2014/53/ EU Directive. The product is intended for sale in the countries listed under Specifications.

#### **FCC notice**

This equipment has been tested and found to comply with the limits for a class B digital device, pursuant to part 15 of the FCC Rules. These limits are designed to provide reasonable protection against harmful interference in a residential installation. This equipment generates, uses and can radiate radio frequency energy and, if not installed and used in accordance with the instructions, may cause harmful interference to radio communications. This device complies with part 15 of the FCC Rules. Operation is subject to the following two conditions: (1) This device may not cause harmful interference, and (2) this device must accept any interference received, including interference that may cause undesired operation. Changes or modifications not expressly approved by the party responsible for compliance could void the user's authority to operate the equipment.

 **Warning:** It is a violation of the rules of the Federal Communications Commission to input an MMSI that has not been properly assigned to the end user, or to otherwise input any inaccurate data in this device.

#### **Industry Canada notice**

This device complies with Industry Canada license-exempt RSS standard(s). Operation is subject to the following two conditions:

- **1.** This device may not cause interference, and
- **2.** This device must accept any interference, including interference that may cause undesired operation of the device.

This Class B digital apparatus complies with Canadian ICES-003.

Le présent appareil est conforme aux CNR d'Industrie Canada applicables aux appareils radio exempts de licence. L'exploitation est autorisée aux deux conditions suivantes :

- **1.** L'appareil ne doit pas produire de brouillage, et
- **2.** L'utilisateur de l'appareil doit accepter tout brouillage radioélectrique subi, même si le brouillage est susceptible d'en compromettre le Fonctionnement.

Cet appareil numérique de la classe B est conforme à la norme NMB-003 du Canada.

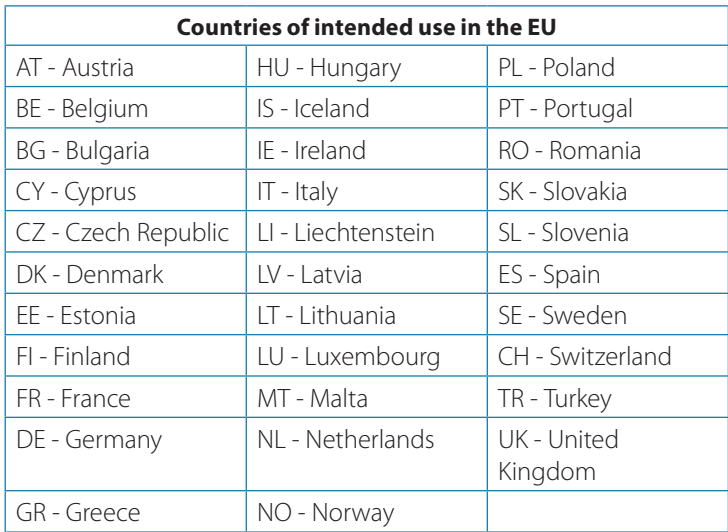

## **About your AIS class B transponder**

## **About AIS**

The marine Automatic Identification System (AIS) is a location and vessel information reporting system. It allows vessels equipped with AIS to automatically and dynamically share and regularly update their position, speed, course and other information such as vessel identity with similarly equipped vessels. Position is derived from the Global Positioning System (GPS) and communication between vessels is by Very High Frequency (VHF) digital transmissions.

## **Product description**

V3100 is an SOTDMA AIS class B, the next evolution of AIS technology. Its 5W transmit power, higher reporting rate and professional grade time division management make V3100 an overall more advanced product compared to AIS class B based on CSTDMA scheme. The globally approved device contains 1 VHF transmitter, 2 AIS receivers on 2 VHF channels and 1 MCU with cutting edge software -defined radio technology. Its internal GNSS receiver with 50 channels is able to process signals from GPS, Galileo, BeiDou and

GLONASS with differential capability. It receives DSC, time-sharing with AIS receivers. Its enhanced housing with IPx7 waterproof and shock and temperature robustness is ideal to survive harsh marine environments.

Chartplotter and PC can be easily integrated over its NMEA 2000, NMEA 0183 and waterproof USB port. Its built-in data logger can record AIS data on micro SD card in the most intuitive way.

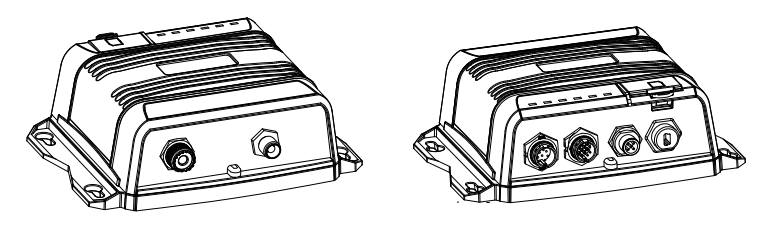

Back **Front** 

#### **Class A vs. SOTDMA Class B vs. CSTDMA Class B**

A brief comparison between class A and class B AIS is illustrated in the following table. V3100 is a SOTDMA class B AIS transponder.

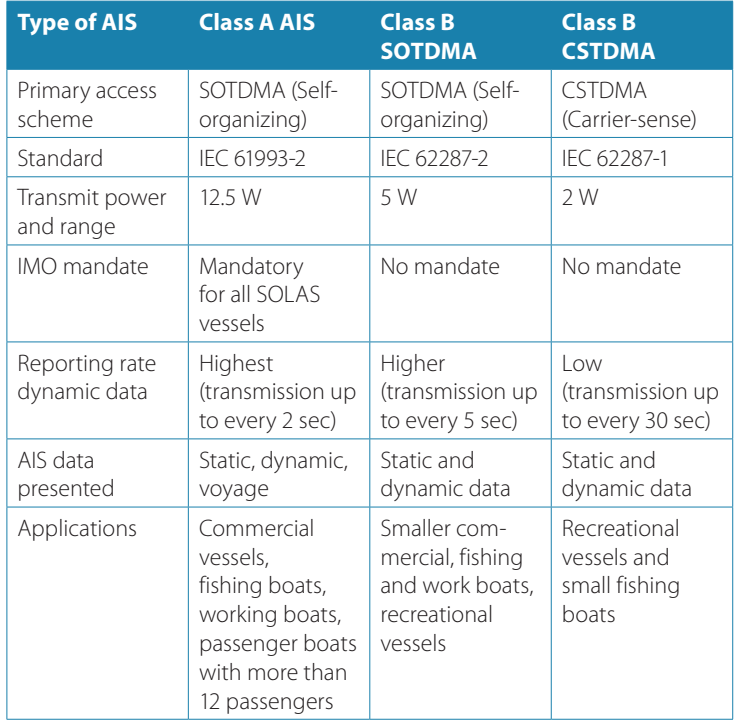

#### **Static and dynamic vessel data**

V3100 exchanges the following navigational data with other AIS equipped vessels within VHF range to increase the safety of your journey at sea.

There are two categories of information transmitted by an AIS transponder: static and dynamic data.

The vessel's dynamic data is calculated automatically using the installed GPS antenna.

This includes:

- **•** Position of the vessel
- **•** Speed over ground (SOG)
- Course over ground (COG)
- **•** True heading

Static data is information about the vessel which must be programmed into the AIS transponder. This includes:

- **•** Maritime Mobile Service Identity (MMSI)
- **•** Vessel name
- **•** Vessel call sign (if available)
- **•** Vessel type
- **•** Location of GPS antenna on the vessel

The transponder also receives safety-related messages (SRM) from other vessels or persons who are in distress.

SOTDMA Class B AIS broadcasts ship´s static data every 6 minutes. Ship dynamic data will be transmitted per following reporting interval:

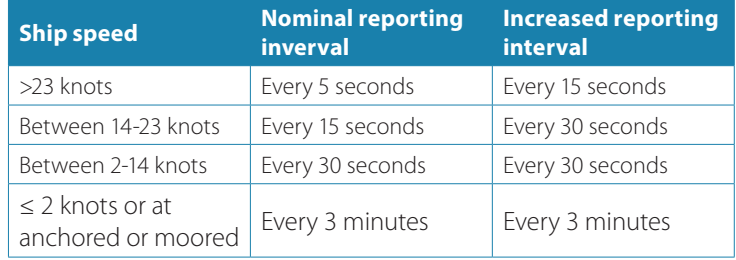

The Class B "SO" AIS follows the rules set by ITU-R M.1371-5, and increases the reporting interval to "Increased Reporting Interval" in accordance with Table above when less than 50 % of the slots of each of the last four consecutive frames are free. When more than 65 % of the slots of each of the last four consecutive frames are free, the Class B "SO" AIS reports at the "Nominal Reporting Interval".

In most countries the operation of AIS equipment is included under the vessel's marine VHF license provisions. The vessel on to which the AIS unit is to be installed must therefore possess a current VHF radiotelephone license which lists the AIS system, vessel Call Sign and MMSI number.

 **Warning:** An MMSI number is required in order for the AIS transponder to operate. Please contact the relevant authority in your country for more information.

#### **Important information for US customers**

There are specific laws in the USA regarding the configuration of AIS class B transponders. If you are a US resident and intend to use your AIS class B transponder in US waters, you should make sure that your retailer has configured your product prior to supplying it to you. If your AIS transponder has not been pre-configured, please contact your dealer for details of how to have it configured.

 **Warning:** In the United States of America, the MMSI and static data must only be entered by a competent installer. The end user of the equipment is not authorized to enter their own vessel data.

#### **What's in the box?**

Upon receiving the product, please verify items in the box. If any items are missing, please contact your dealer.

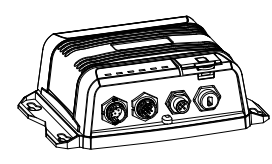

V3100 AIS Class B Transponder

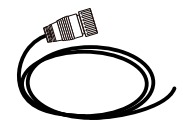

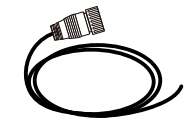

12-pin data cable: 8-pin power cable

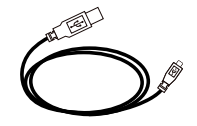

Mini USB to USB cable TP3x3/4 screws

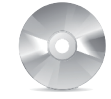

Software CD: configuration utility, USB driver, AIS viewer, user manual

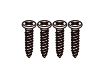

User manual

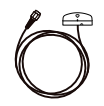

GPS-500 Antenna

## **Installation**

**3**

#### **Installation procedures**

Below illustration shows a typical installation configuration for the AIS transponder. Please take the time to familiarize yourself with the system elements and their connections prior to attempting installation.

VHF Antenna

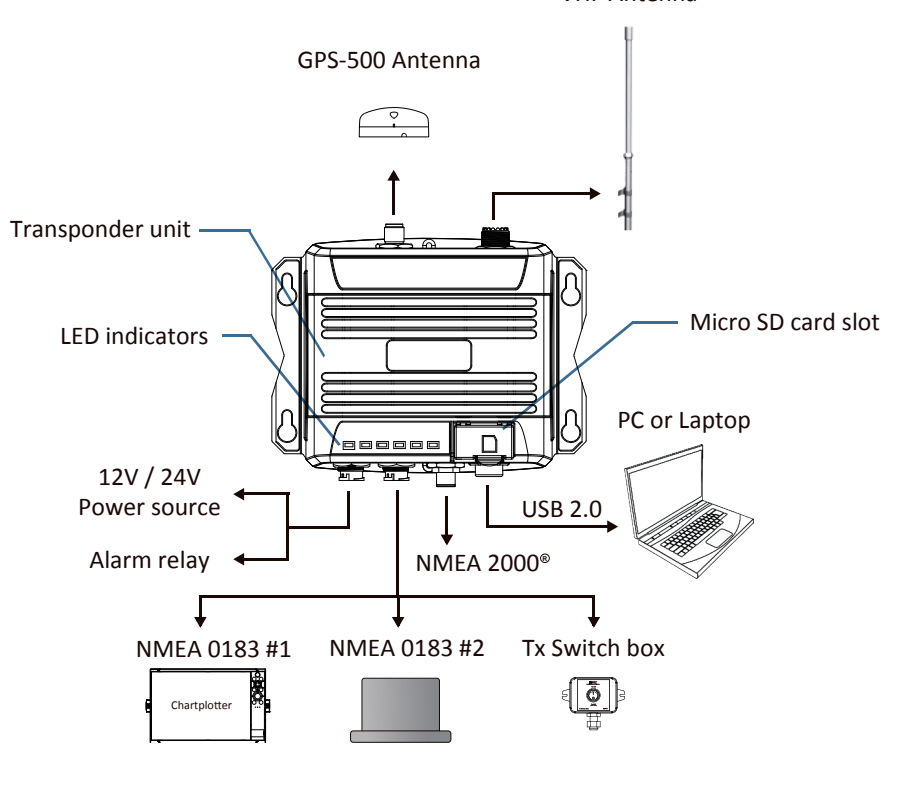

 *External connection*

Depending on your hardware configuration, use the following recommended steps to install the device:

- **1.** Mount the device unit to an appropriate location.
- **2.** Install VHF antenna.
- **3.** Install GPS antenna.
- **4.** Connect to a chartplotter via NMEA 0183 and/or other instruments.
- **5.** Connect to a chartplotter via NMEA 2000 and/or other instruments.
- **6.** Connect to a Tx switch box and/or external alarm system (optional).
- **7.** Connect to an appropriate power source (12V / 24V DC, 2A).

#### **Mounting V3100 transponder**

Please note the following guidelines when selecting a location for your AIS transponder:

- **•** Do not install the device in a flammable or hazardous atmosphere such as in an engine or generator room or close to fuel tanks
- **•** Installation of the device should be undertaken in a safe environment without being exposed to any splashing water or rain
- **•** There should be adequate space around the device for routing of cables. See illustration below for details of the device dimensions
- **•** The safe distance of the device to any magnetic compass is at least 0.3 m
- **•** The operating temperature is between -15°C and +55°C
- **•** The device can be installed and mounted on a flat surface, or it can be mounted on the wall with the four self-tapping screws supplied
- **•** The device should be mounted in a location where the indicators can readily be observed as these indicators deliver relevant information on the status of the device.

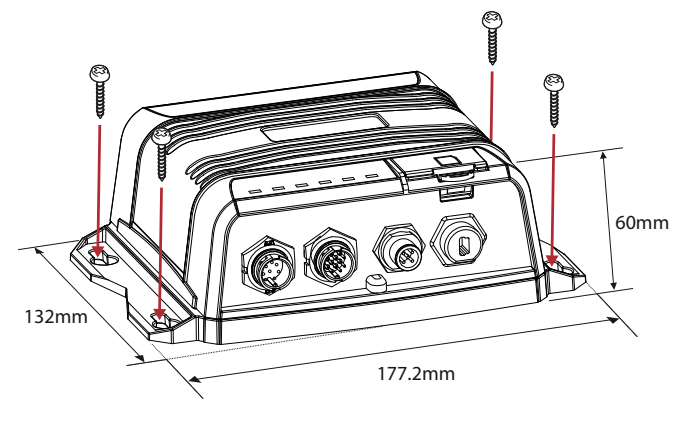

 *Mounting the device*

#### **VHF antenna installation**

The quality and positioning of the antenna are the most important factors dictating AIS performance. It is recommended that a VHF antenna with omnidirectional vertical polarization be specifically tuned for marine band. Since the range of VHF signals is largely

#### **14 | Installation | V3100 User Manual**

decided by line of sight distance, the VHF antenna should be placed as high as possible and at least 5 meters away from any constructions made of conductive materials.

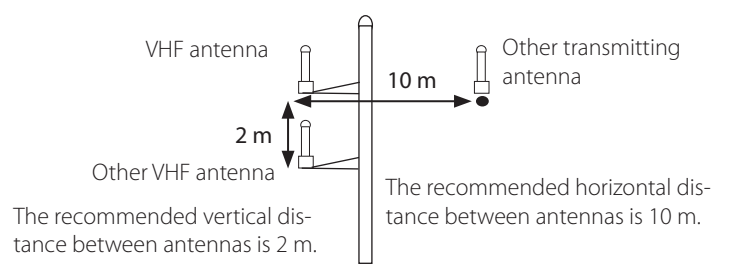

#### *VHF antenna locations*

The connector type on the AIS transponder is SO239. Your chosen VHF antenna requires a PL259 connector to mate with this. If your VHF antenna does not use this type of connector, please contact your dealer for details of available adaptors.

#### **GPS antenna installation**

Install the GPS antenna where it has a clear view to the sky, so that it may access the horizon freely with 360° degrees.

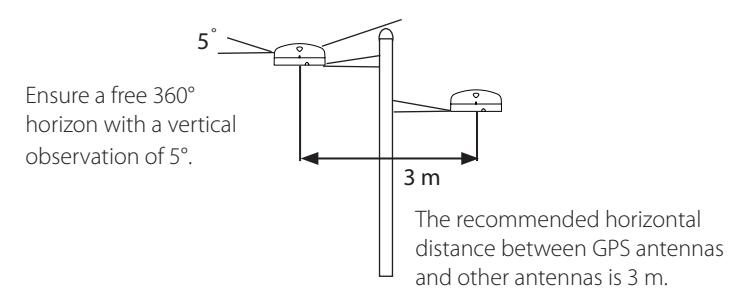

#### *GPS antenna locations*

It is recommended to keep the GPS antenna out of the transmitting beam of high-power transmitters such as Inmarsat devices and radar.

When connecting the cables, take note of the following precautions.

- **•** Bending cables may cause damage to the inner wires and impair the performance
- **•** Each coaxial cable should be set up separately and can only be set up in a single cable tube
- **•** Insulation on connector port of the coaxial cable should be considered.

V3100 is tested and certified with the GPS-500 antenna. It's recommended to use GPS-500 to ensure optimal reliability of your AIS system.

To **pole mount** the external GPS antenna, you will require a 1-inch 14 TPI thread pole.

- **1.** Feed the cable attached to the GPS antenna through the pole.
- **2.** Mount the pole into position as shown below.
- **3.** Fit the GPS antenna to the pole adapter using the 2 small screws.

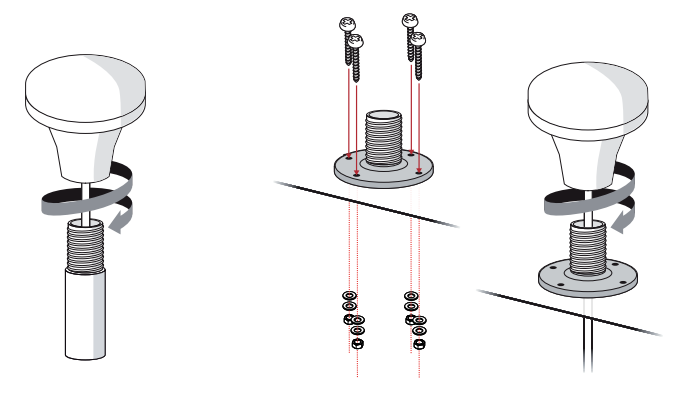

 *Mounting GPS antenna*

To **surface mount** the external GPS antenna, select a flat clean surface area that has a clear view of the sky. Mount the antenna using the supplied gasket and the 2 small screws.

- **1.** Mark and drill the 2 mounting holes and a further hole if necessary for the GPS cable.
- **2.** Install the gasket by firstly threading the attached cable through the center of the gasket.
- **3.** Screw the GPS antenna to the mounting surface.
- **4.** Route the cable to your AIS transponder unit, adding any necessary extension cables.
- **5.** Connect the cable from the GPS antenna to the GPS connector on the AIS transponder.
- → **Note:** Ensure the surface mounting area is clean with no dirt, old paint or debris.

#### **Connecting with NMEA 0183 devices**

V3100 supports two NMEA 0183 ports and external silent mode switch with its 12-pin data cable. The default NMEA 0183 baud rates are 38400-bps (high speed) and 4800-bps (low speed). The baud rates can be changed with the provided configuration tool. Typically the high-speed setting is primarily for chartplotter connection, while the low-speed setting can be used for NMEA 0183 compatible instruments.

The NMEA 0183 ports support a multiplexer function. Received NMEA 0183 data from both ports will be multiplexed and forwarded to all output ports as well as USB.

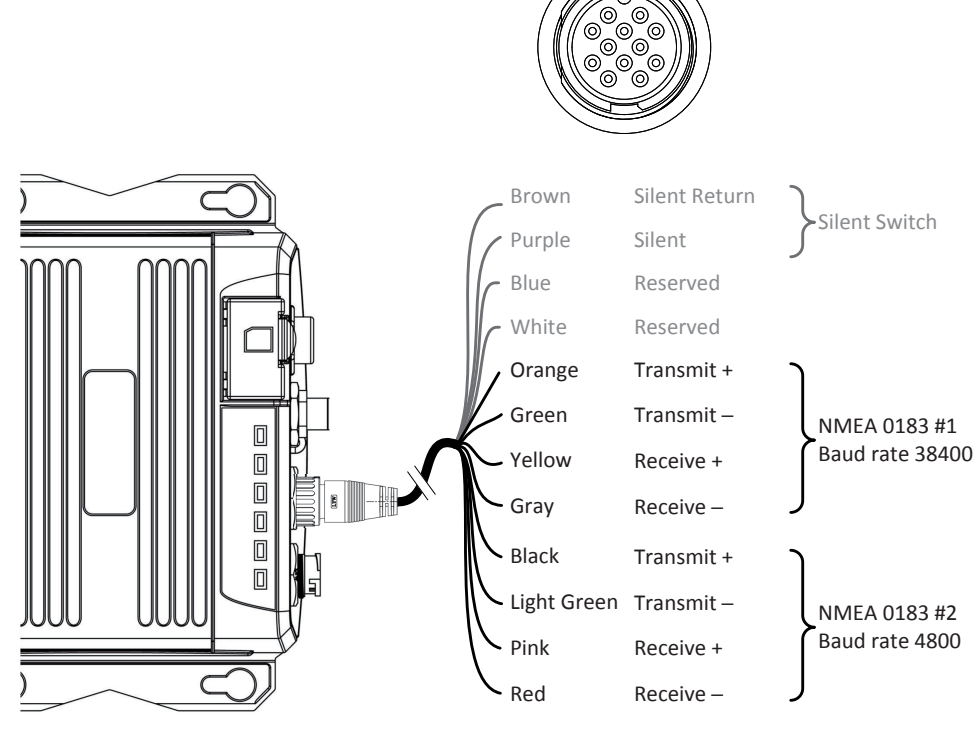

 *NMEA 0183 connection*

 **Warning:** During installation you may have to peel off some wires to make the appropriate connections. After completing the installation, please cover all exposed wires with a rubbervulcanized tape to prevent the devices from malfunctioning or short-circuit.

#### **AIS silent mode connection**

When Silent Mode is required, it is possible to connect a toggle switch to V3100. Connect the toggle switch between the purple and brown wires to enable Silent Mode function, as depicted in figure below.

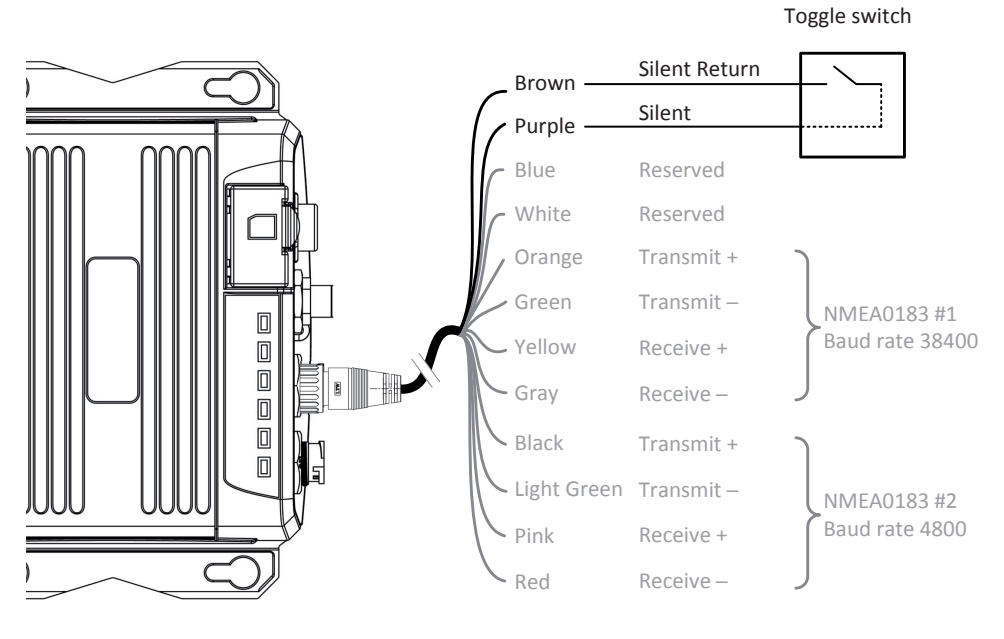

 *Silent switch connection*

#### **Connection to NMEA 2000 network**

The V3100 is equipped with NMEA 2000 interface with LEN=1. The device is able to send AIS data and forward received GPS data (from NMEA 0183) via NMEA 2000 network to other NMEA 2000 devices. For further applications e.g. heading sensor connection, please refer to supported PGN in "NMEA 2000 PGN information" on page 30. A compatible T-connector and drop cable, available from your local service partner, is needed to connect the device to your chartplotter with NMEA 2000 interface:

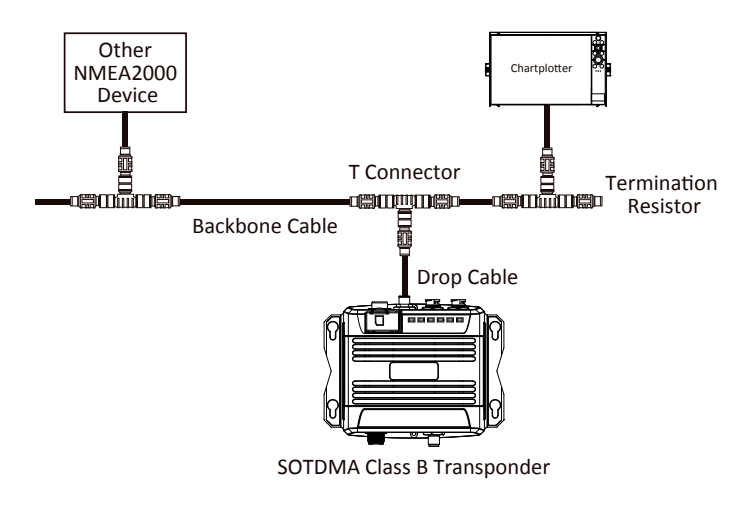

 *NMEA 2000 network*

#### **Connecting power cable**

Connect the V3100 to vessel´s power source as illustrated below. The device requires a 12V or 24V DC power supply (9.6 to 31.2V) capable of supplying 2A peak current @12V DC. Always use a minimum 3A fuse panel before connecting directly to battery or power supply. Power on the power source will turn on the device unit automatically.

V3100´s power cables are marked with bullet connectors.

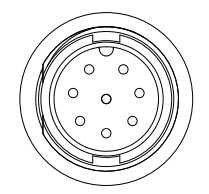

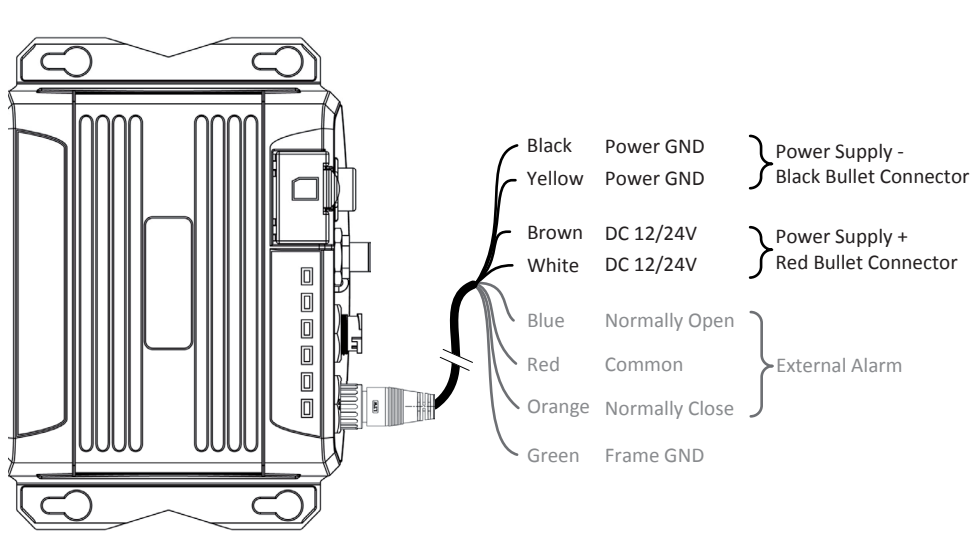

 *Power and alarm connections*

## **Configuring your AIS transponder**

Your V3100 is delivered with the Navico AIS System Configurator tool, which allows the user to set up the transponder and make real-time diagnosis of any issues. A more detailed user guide of the configuration tool can be found in the "Help" of the software.

## **Connecting to your AIS transponder**

#### **Required items**

Before proceeding the configuration procedure, make sure the following items are available:

- **•** USB Driver (included in the software CD)
- **•** USB cable (included in the box)
- **•** Mac OS X 10.6 and later or Microsoft® Windows® XP, Windows® Vista®, Windows 7, Windows 8, Windows 10 (including both 32 and 64-bit versions)
- **•** One available USB port on PC
- **•** Available CD-ROM drive on PC.
- **→ Note:** For configuration and firmware upgrade purpose, the V3100 can be powered only by USB. When USB power is in use, the device will not transmit any data.

#### **Installing Navico AIS System Configurator tool**

The System Configurator tool must be installed before connecting your transponder to your PC or Mac.

The application can be found on the CD supplied with your AIS Class B transponder. Insert the CD into your PC or Mac and navigate to the 'Windows' or 'Finder' folder:

**Windows:** Double-click the 'setup.exe' item to start the installer and follow the on-screen instructions.

**Mac:** Double-click the 'AISConfigurator.dmg' file. A new Finder window will open, drag the Navico AIS Configurator tool to the Applications folder to complete the installation process.

→ **Note:** You can now launch the application from the Windows® Start menu or the Mac Applications folder.

#### **Three steps to connect the AIS transponder**

**Step 1:** Connect your Class B AIS transponder to your PC or Mac using a USB cable. In most cases the USB driver will be installed automatically by the Windows operating system. When USB driver installation is not done automatically, it can be found on the included CD and installed manually. Follow the on-screen instructions and assign the correct file path of the USB driver to complete the installation. You can also install the USB driver via the Device Manager in the Control Panel.

**Step 2:** Select the "Com Port" corresponding to your AIS transponder from the drop down menu at the top left of the application window, the Com Port will normally be listed as "AIS Virtual Com".

**Step 3:** Click the 'Connect' button. In a short moment, the button will be displayed as "Disconnect" when the connection is established.

#### **Home page of the application**

The application is now communicating with your AIS transponder and will display any pre-configured vessel data on the 'Home' page depicted as follows.

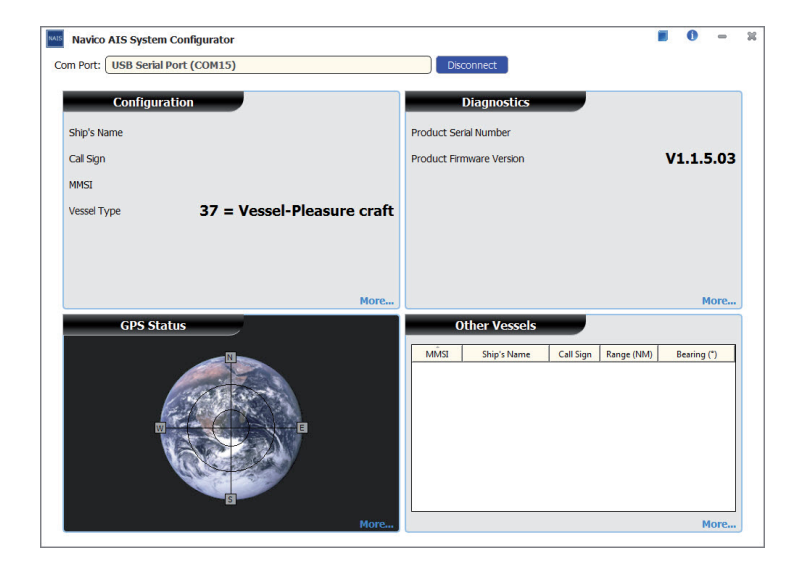

#### **Programming your vessel data**

After the device is successfully connected with the Configuration Tool, click on the "Configuration" tab. You will require the following information in order to configure the device:

- **•** Vessel´s name: limited to 20 characters
- **•** Call sign: limited to 7 characters
- **•** MMSI: Enter your MMSI (Maritime Mobile Service Identity) number
- **•** Vessel type: choose your ship type from the drop down list
- **•** Ship dimensions: Enter the vessel dimensions in relation to the position of your GPS antenna
- **•** Configure NMEA 0183 Baud Rate: Baud rate of NMEA 0183 # 1 and NMEA 0183 # 2 can be configured here to 38400, 9600 or 4800.

 **Warning:** The MMSI number can only be entered once. Be sure to enter the correct MMSI number, as it cannot be corrected if entered incorrectly.

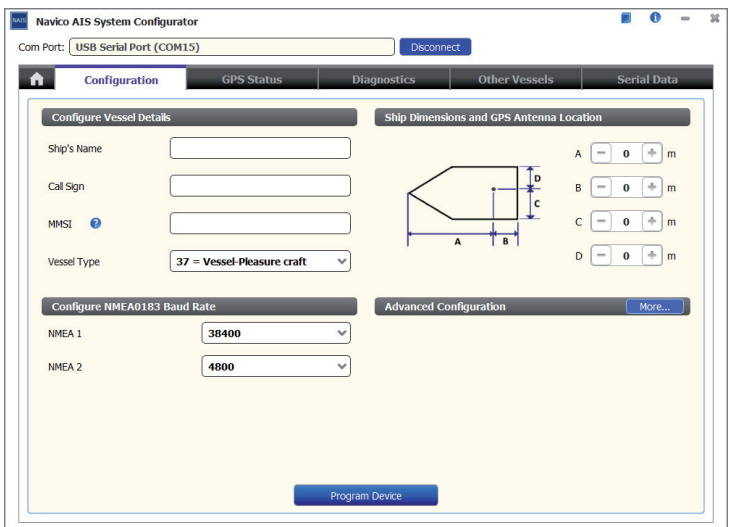

 *Static data setting*

## **Get started**

The device starts up whenever the connected power source is ON. It will operate automatically when the device has been properly configured and GPS/VHF antennas are properly installed. The device transmits its own ship positions depending on vessel´s moving speed and should receive information of other vessels in the vicinity. The operation status of the device can be observed with the LED lights on the unit. Description of the LED indications is provided in the following section.

#### Indicator Light Description Power Green, steady The device has been powered up correctly. By USB power, the Power LED does not light, showing that the device is in low power mode.  $Tx/Silent$  Green, flashing The device is transmitting AIS data. The flashing interval varies depending on vessel speed. Orange, steady The device is in silent mode, no AIS transmission at all. Rx Green, flashing The device is receiving AIS data. SD Green, flashing SD card is being accessed. Green, steady SD card is inaccessible due to malfunction. Error Red, steady MMSI is not properly programmed. Red, flashing A BIIT system error is detected, referring to chapter "Built-in integrity test (BIIT) page 25, or by USB power.

## **LED indicators**

## **Micro SD card data logging**

The V3100 records voyage data onto a micro SD card in the .txt format. The compatible micro SD card types are listed as follows:

- **•** Standard "SD" with maximum 2 GB size
- Standard "SDHC" with maximum 32 GB size
- **•** Supported data format: FAT12/16 by SD, FAT32 by SDHC. Insert the Micro SD card into the slot as shown below and data logging will start immediately. When the device begins recording, the green SD LED indicator blinks. When recorded data gets full, it overwrites new data as deleting the oldest data. Removing Micro SD card from the device stops data logging immediately, and the SD LED will turn off. WideLink B600 Figure 11 Inserting SD Memory Card

The log files have a naming convention of AIS\_XXXXX.txt with increment from 000001 to 999999. Entry in the log file is vessel's GPS sentence in IEC61162 format. The log file can be read by chart plotting PC software like Simrad AIS viewer.

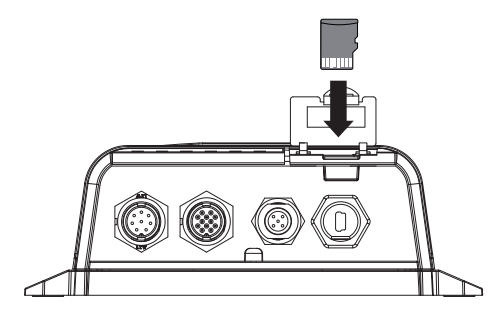

 *Inserting SD memory card*

#### **Built-in integrity test (BIIT)**

With BIIT (Built in Integrity Test) function, the V3100 is constantly monitoring and testing the integrity of the AIS device. The Error LED will illuminate if an abnormal condition is detected.

#### **With Error LED steady on**

**•** MMSI not set.

#### **With Error LED flashing**

- **•** Antenna VSWR exceeding the maximum allowed level
- **•** Background noise level exceeds allowable threshold (-77 dBm)
- **•** Unable to gain GPS lock (3D fixed) after a period of 30 minutes
- **•** Unusual power input (<9 V or >36 V DC) or by USB power.

## **Specifications**

**6**

**Product specifications**

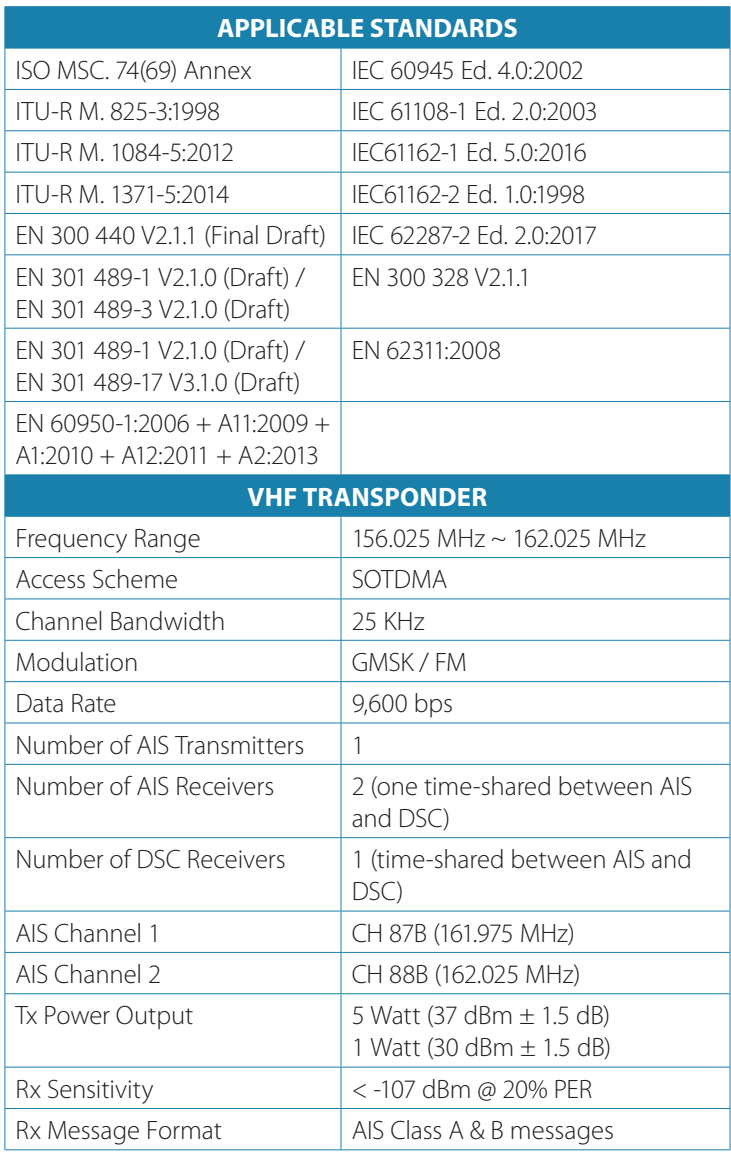

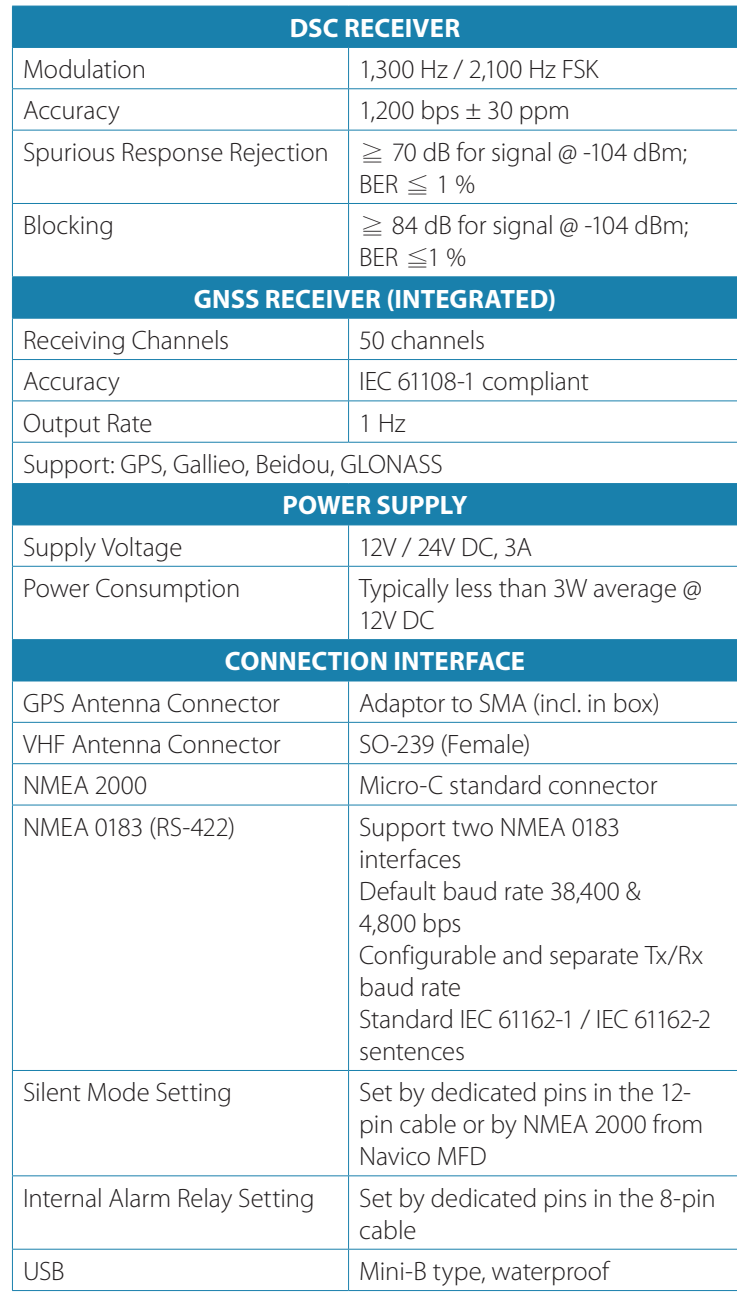

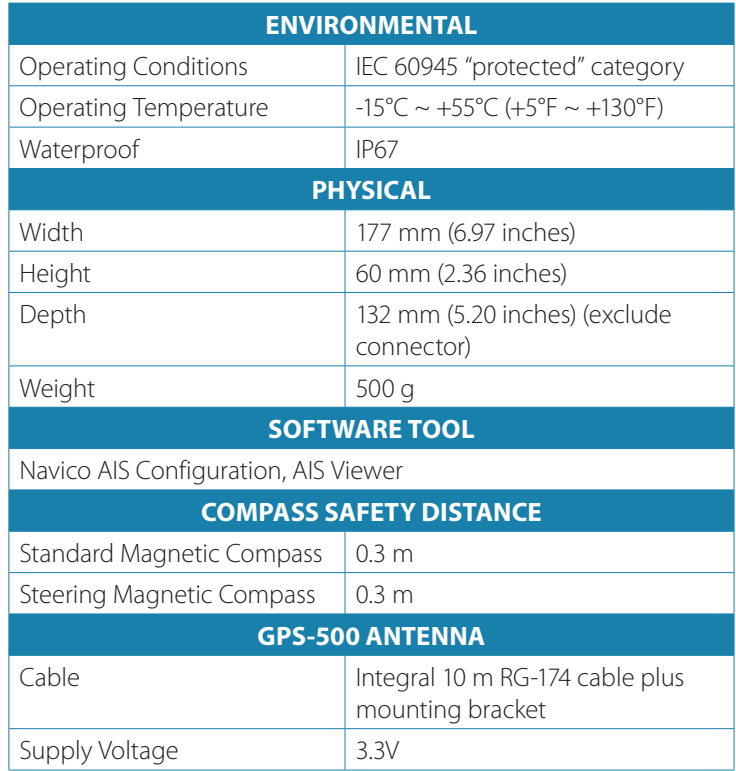

**Dimensions** 

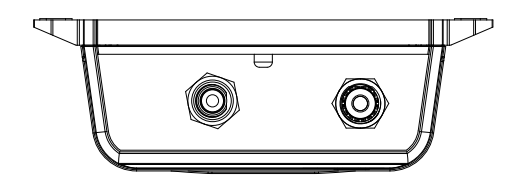

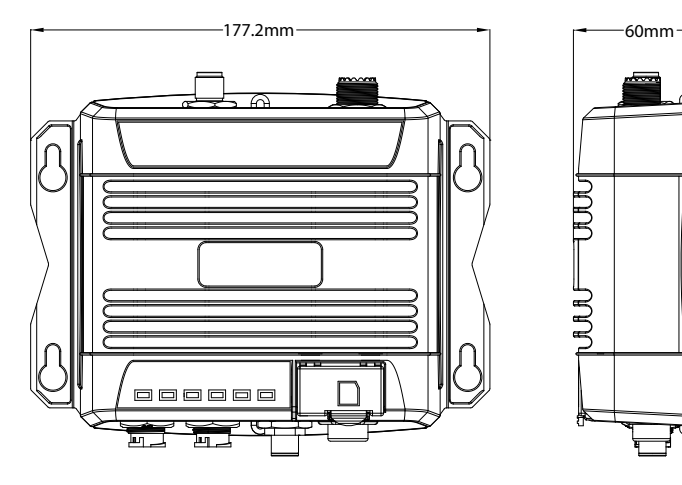

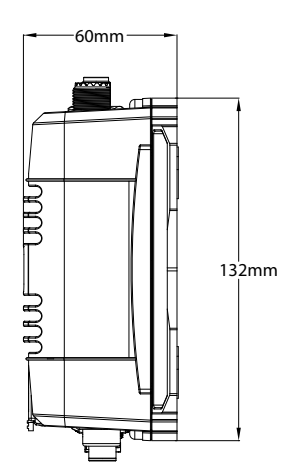

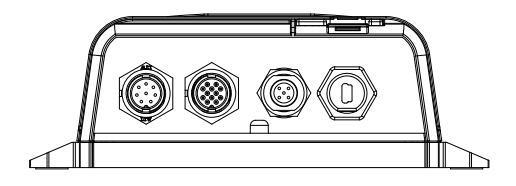

## **NMEA 2000 PGN information**

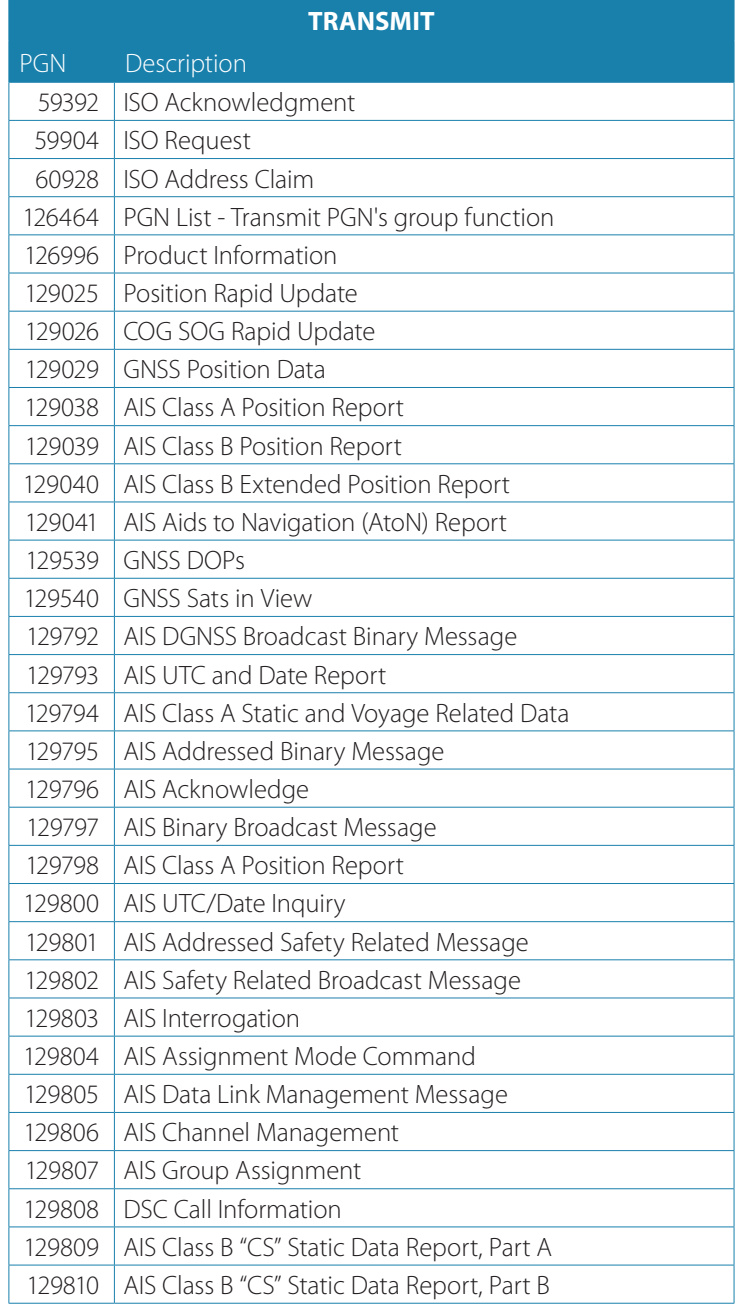

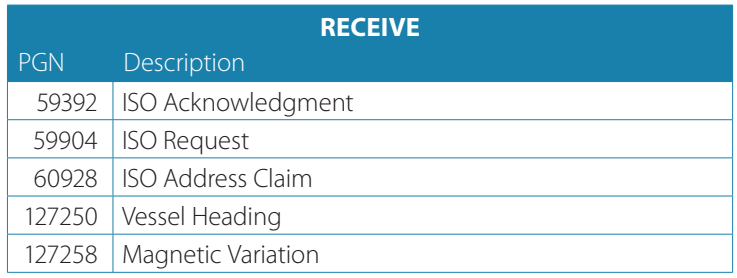

## **Supported NMEA 0183 sentences**

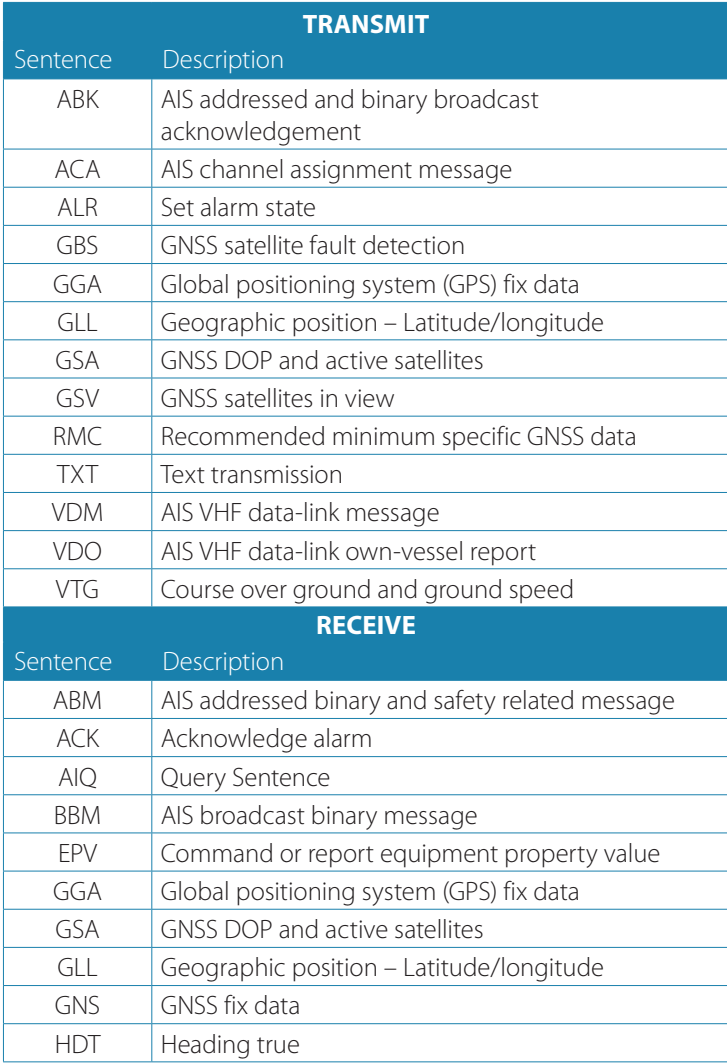

## **Troubleshooting**

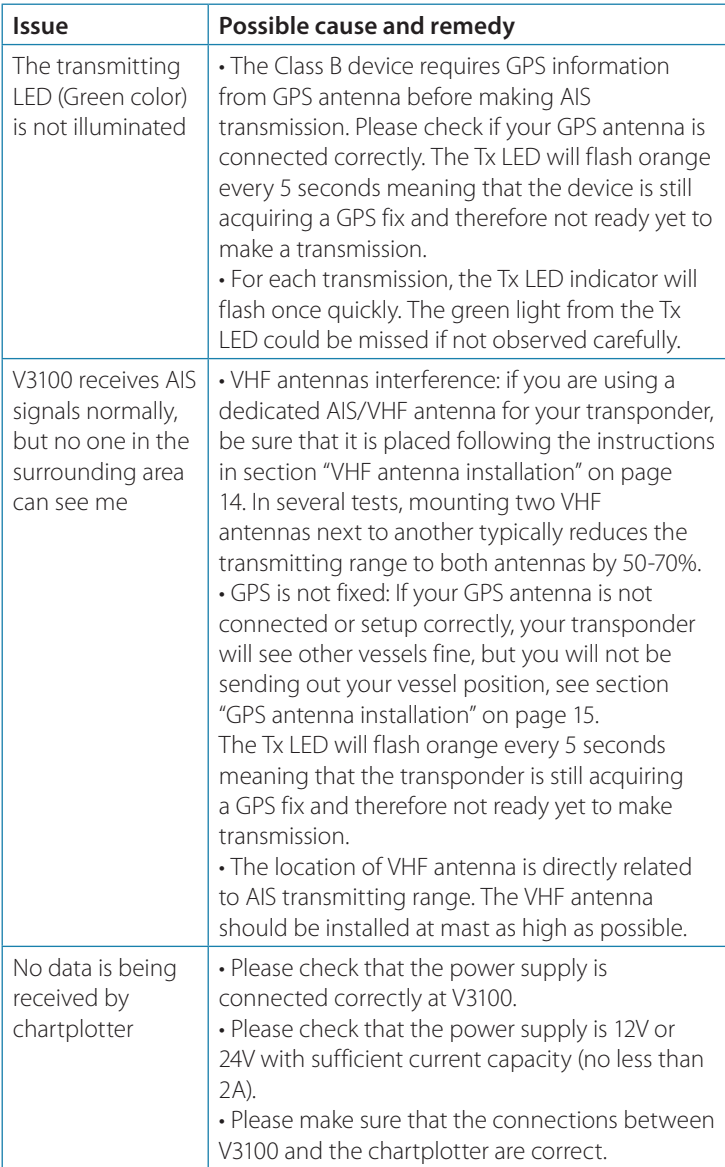

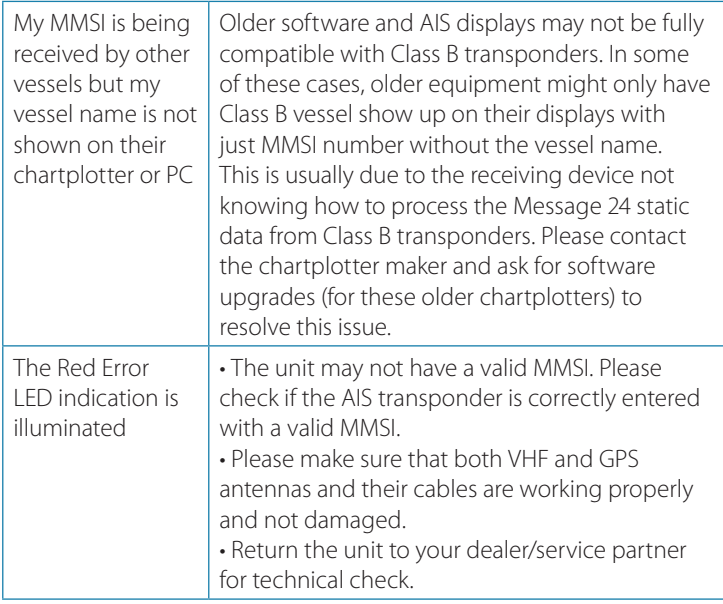

## **Abbreviations**

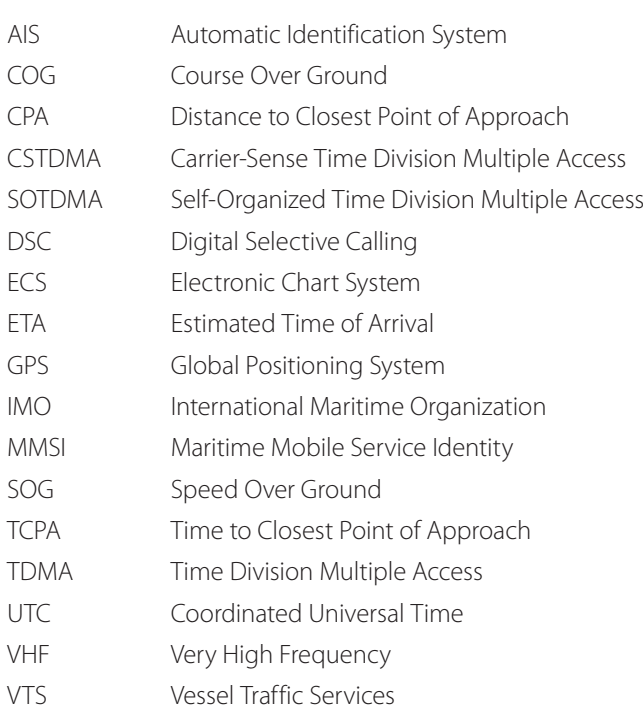

## **How to determine Serial Port**

If your PC/laptop does not have an available serial port, you may use a RS232-to-USB adapter. To find out the proper serial port for connection use the following instructions.

#### **Windows 7 or VISTA version:**

Click on "Start" → Select "Control Panel" → Select "Device Manager" → Click Port (COM&LPT)

#### **Windows 8 and 8.1:**

Click (W)\* + I and then click on Control Panel  $\rightarrow$  Select "Device Manager"  $\rightarrow$  Click Port (COM&LPT)

#### **Windows 10:**

 $+ S \rightarrow$  type Device Manager in the search box, and select Device Manager from the list of results. Expand the Ports (COM & LPT) and port number are presented with numerical number within a parenthesis in the following format (COMXX).

\* means Windows button.

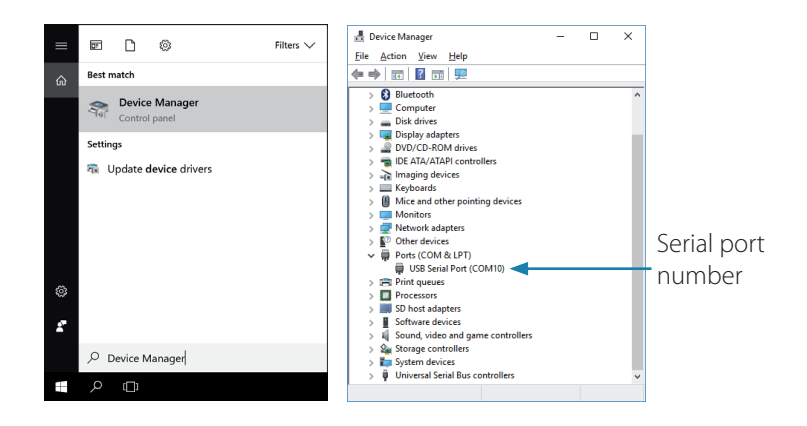

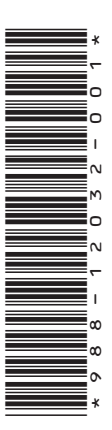

## **LOWRANCE®**

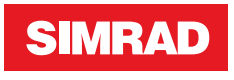

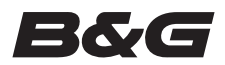

**www.bandg.com www.simrad-yachting.com www.lowrance.com**